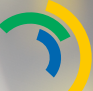

**INTEGROVANÁ DOPRAVA** PLZEŇSKÉHO KRAJE

# **VIRTUÁLNÍ VIRTUÁLNÍ KARTA NOVÉ FUNKCE**

### PŘEDPLATNÉ PRO VŠECHNY ZÓNY IDPK

Mobilní aplikace vám může zcela nahradit plastovou Plzeňskou kartu jako nosič předplatného. Nově můžete mít ve Virtuální kartě nahrané předplatné jak pro zónu 001 Plzeň, tak předplatné pro všechny zóny IDPK, a využívat jej u všech dopravců IDPK.

#### VYHLEDÁNÍ SPOJENÍ A NÁKUP JÍZDENEK

Na základě vámi zadané nástupní a výstupní zastávky vám aplikace vyhledá všechna spojení, na kterých můžete cestovat na tarif IDPK. Můžete hledat pouze přímá spojení, či spojení s přestupem, vybírat dopravce a volit si čas odjezdu. Při nákupu jízdenek aplikace nově nabízí:

 NÁKUP NEPŘESTUPNÍCH JÍZDENEK IDPK Tato jízdenka je Vám automaticky nabídnuta v případě, že zvo líte trasu do 10 km včetně jedním spojem.

**STORNO ZAKOUPENÉ JÍZDENKY**  Jízdenky IDPK zakoupené přes mobilní aplikaci lze před zahá jením časové platnosti či před aktivací jízdenky stornovat.

#### NÁKUP JÍZDENEK S ODLOŽENOU ČASOVOU PLATNOSTÍ Při nákupu jízdenky zaškrtnete políčko **Odložená aktivace**. Nás ledně vám bude prodána neaktivní jízdenka, kterou si můžete libovolně aktivovat po dobu její platnosti\*. Odloženou aktivaci nelze využít při rezervaci místa pro jízdní kolo.

NÁKUP JÍZDENEK PRO SPOLUCESTUJÍCÍ

 Nově můžete přes aplikaci nakoupit jízdenky také pro libovol ný počet spolucestujících. Spolucestujícím může být uznána pouze sleva, kterou není nutné dokládat Plzeňskou kartou.

#### REZERVACE MÍST PRO JÍZDNÍ KOLA V CYKLOBUSU

Při nákupu jízdenky na spoj, který pravidelně přepravuje jízdní kola, přes mobilní aplikaci máte možnost zaškrtnout možnost rezervace místa pro jízdní kolo. Následně je vám automaticky prodána i odpovídající jízdenka pro vaše jízdní kolo včetně bezplatné místenky pro kolo. Místenku je možné koupit na daný spoj nejpozději 30 minut před vyjetím spoje z jeho výchozí zastávky.

#### VYHLEDÁNÍ A OBJEDNÁNÍ SPOJE NA ZAVOLÁNÍ

Nově si můžete objednat spoj na zavolání dopravce ARRIVA i přes mobilní aplikaci.

*\* jízdenku je možné aktivovat do 30 dnů od jejího nákupu*

## **JAK NA TO?**

#### **1**

#### Stažení aplikace

Stáhněte si mobilní aplikaci Virtuální karta a proveďte registraci. Ihned můžete začít s nákupem jednotlivých jízdenek (základních). Platba probíhá přes Apple Pay či on-line bankovní kartou.

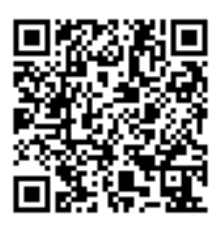

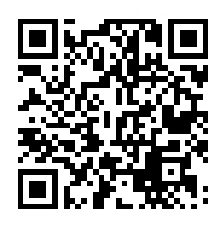

iOS Android

QR kód vás přesměruje do App Store (iOS) či Google Play (Android). Aplikace je zdarma.

#### **2 Registrace**

V případě, že chcete nakupovat dlouhodobé jízdné (předplatné) nebo slevy na jízdné, je třeba účet personifikovat. Vyplňte osobní údaje a nahrajte portrétovou fotografii (klidně pořízenou mobilním telefonem).

#### **3** Ověření profilu

Po stažení aplikace a registraci budete mít v mobilní aplikaci v záložce Profil/Mé profily automaticky aktivní "přenosný – časově neomezený" profil, který vám umožní nakupovat nezlevněné jízdenky či předplatné. Pokud máte ale nárok na zlevněné jízdné či jízdné zdarma, je třeba přidat nový zákaznický profil. V tomto případě je nutná návštěva:

- Zákaznického centra PMDP v Plzni (Denisovo nábřeží 12, Klatovská 12),
- Informační kanceláře ARRIVA v Plzni a Stříbře
- prodejního místa IDPK v Plzeňském kraji,
- vlakového nádraží (Plzeň hl.n., Plzeň zastávka, Holoub kov, Rokycany, Dobřany, Přeštice).

Na prodejním místě je třeba prokázat nárok na daný profil (např. potvrzení o studiu, průkaz ZTP apod.). Poté je již možné si kupovat jízdenky dle vašeho nároku na slevu.

#### **4** Nákup předplatného

Po registraci, personalizaci a případně ověření profilu na zákaznickém nebo prodejním místě si můžete sami z pohodlí domova nahrávat předplatné přímo v aplikaci nebo v e-shopu Virtuální karta.

#### NA JEDNU JÍZDENKU V MOBILU! CESTUJTE PLZEŇSKÝM KRAJEM

PODROBNOSTI NALEZNETE NA WWW.IDPK.CZ

IDPK, červenec 2022